# Reinicialize um dispositivo usando o aplicativo móvel Cisco Business ٦

## **Objetivo**

Este artigo mostra como executar uma reinicialização ou uma redefinição de fábrica no hardware da Cisco Business usando o Cisco Business Mobile Application.

## Software aplicável | Versão

• Aplicativo móvel corporativo da Cisco | 1.0.24 [\(link para Apple App Store\)](https://apps.apple.com/us/app/cisco-business/id1569243325)

## Requisitos do sistema para o aplicativo Cisco Business Mobile

O aplicativo Cisco Business Mobile é compatível com dispositivos baseados em Apple iOS executando iOS versão 13.0 e superior.

Os seguintes dispositivos Cisco Business podem ser gerenciados pelo aplicativo Cisco Business Mobile:

- Switches inteligentes Cisco Business 220 Series
- **Switches inteligentes Cisco Business 250 Series**
- Switches gerenciados Cisco Business 350 Series
- Access points Cisco Business 100 Series
- **Extensores de malha Cisco Business 100 Series**
- Access points Cisco Business 200 Series

### Reinicie um dispositivo

#### Passo 1

Depois de fazer login no aplicativo móvel Cisco Business, selecione Network Devices.

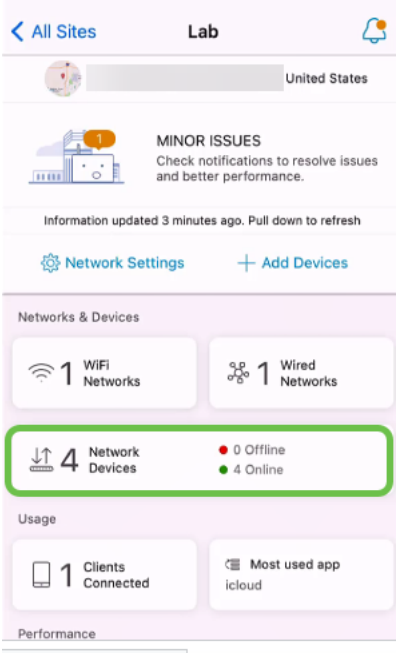

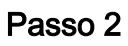

Selecione o hardware que deseja reinicializar.

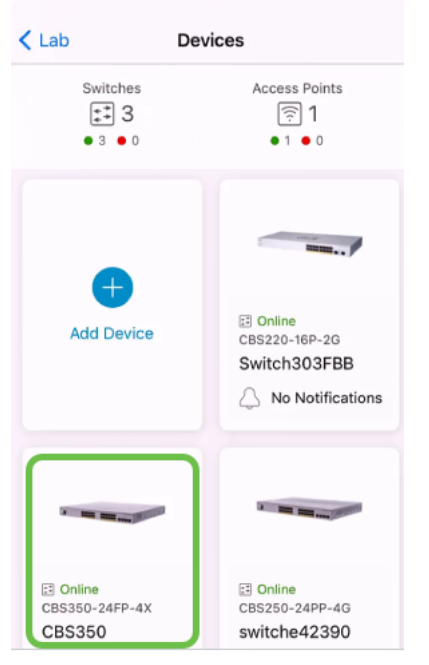

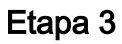

Clique no botão Ações.

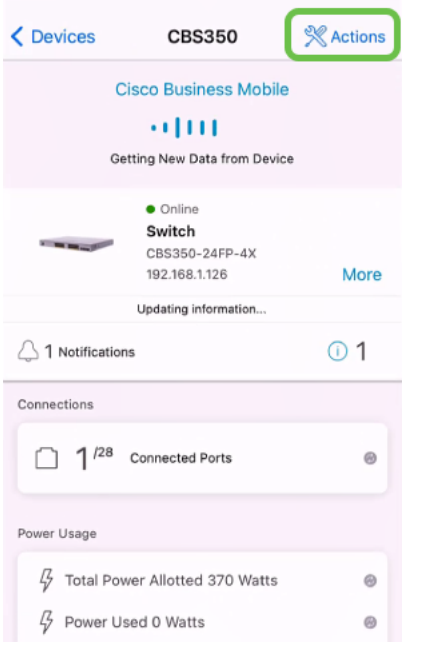

#### Passo 4

Clique em Reiniciar.

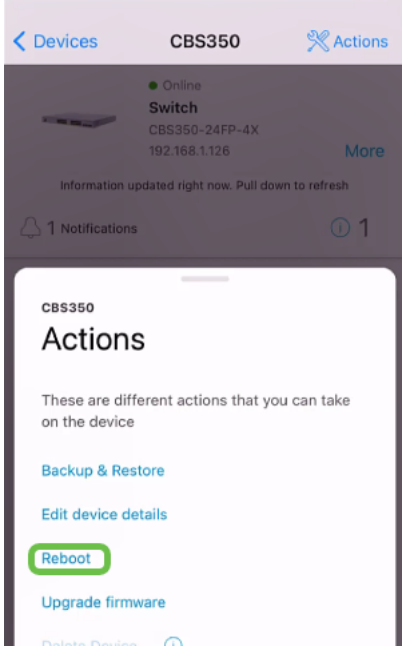

#### Etapa 5

Clique em Confirmar para iniciar a reinicialização.

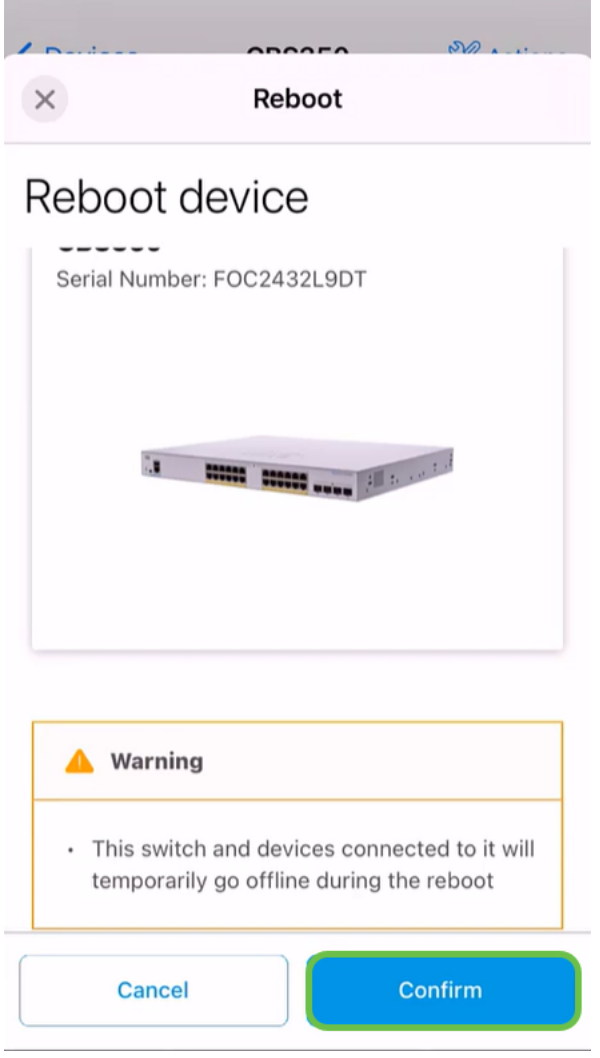

### Etapa 6

Essa reinicialização pode levar até oito minutos.

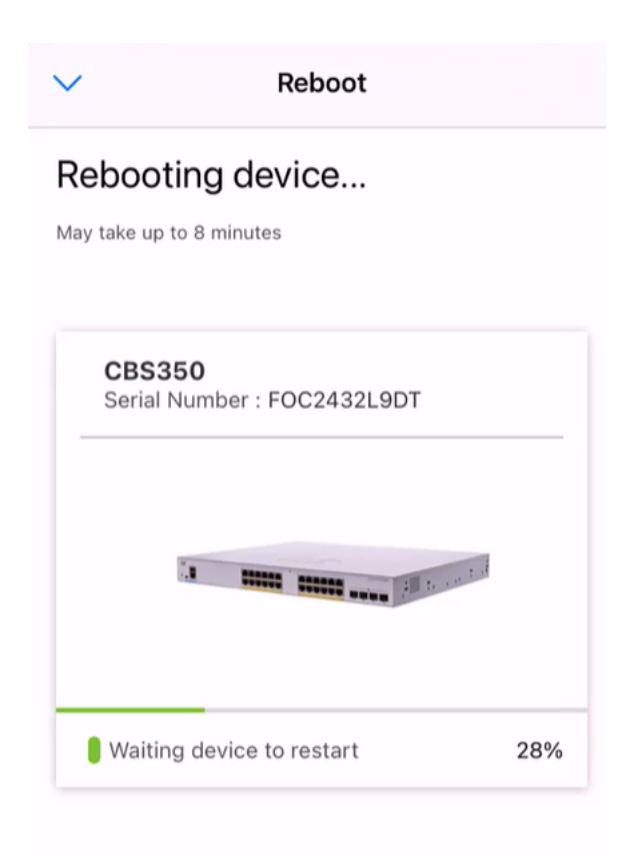

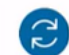

Rebooting device....Do not quit or minimize the app till it's done

#### Etapa 7

Quando a reinicialização for concluída, você receberá uma notificação. Clique em Concluído.

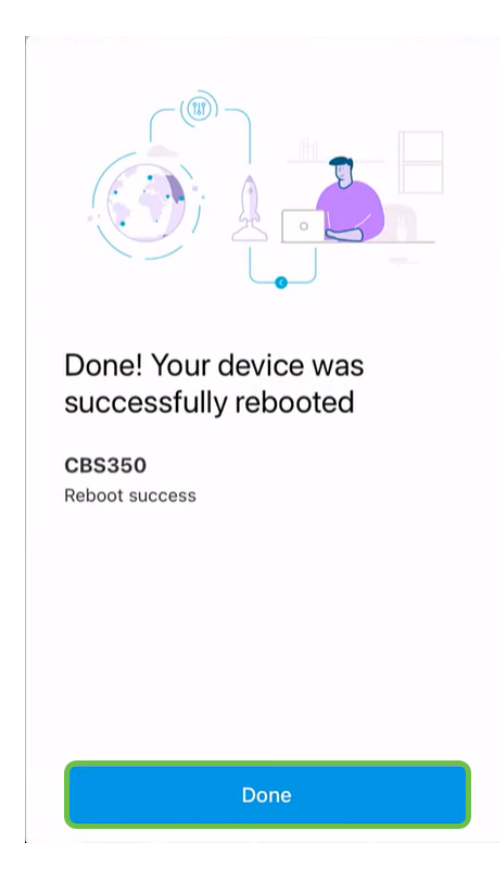

### **Conclusão**

Étão simples quanto isso. Agora você pode seguir em frente com seu dia.

Procurando mais artigos sobre o aplicativo Cisco Business Mobile? Não olhe mais! Clique em qualquer uma das marcas abaixo para ser direcionada diretamente para esse tópico. Aproveite!

[Overview](https://www.cisco.com/c/pt_br/support/docs/smb/cloud-and-systems-management/cisco-business-mobile-app/kmgmt-3025-cisco-business-mobile-app-overview.html) [Dia Zero](https://www.cisco.com/c/pt_br/support/docs/smb/cloud-and-systems-management/cisco-business-mobile-app/kmgmt3001-Day-Zero-Config-Cisco-Business-Mobile-app.html) [Troubleshooting](https://www.cisco.com/c/pt_br/support/docs/smb/cloud-and-systems-management/cisco-business-mobile-app/kmgmt-3003-troubleshooting-cisco-business-mobile-app.html) [Gerenciamento de dispositivos](https://www.cisco.com/c/pt_br/support/docs/smb/cloud-and-systems-management/cisco-business-mobile-app/kmgmt3002-Device-Management-Cisco-Business-Mobile-app.html) [Página de Ajuda](https://www.cisco.com/c/pt_br/support/docs/smb/cloud-and-systems-management/cisco-business-mobile-app/kmgmt-3026-cisco-business-app-help-page.html) [Atualizar](https://www.cisco.com/c/pt_br/support/docs/smb/cloud-and-systems-management/cisco-business-mobile-app/kmgmt3029-Upgrade-Firmware-Cisco-Business-Mobile-app.html) [firmware](https://www.cisco.com/c/pt_br/support/docs/smb/cloud-and-systems-management/cisco-business-mobile-app/kmgmt3029-Upgrade-Firmware-Cisco-Business-Mobile-app.html) [Logs de depuração](https://www.cisco.com/c/pt_br/support/docs/smb/cloud-and-systems-management/cisco-business-mobile-app/3024-debug-logs-cisco-business-mobile-app.html)